# **USER MANUAL**

# **Table of Contents**

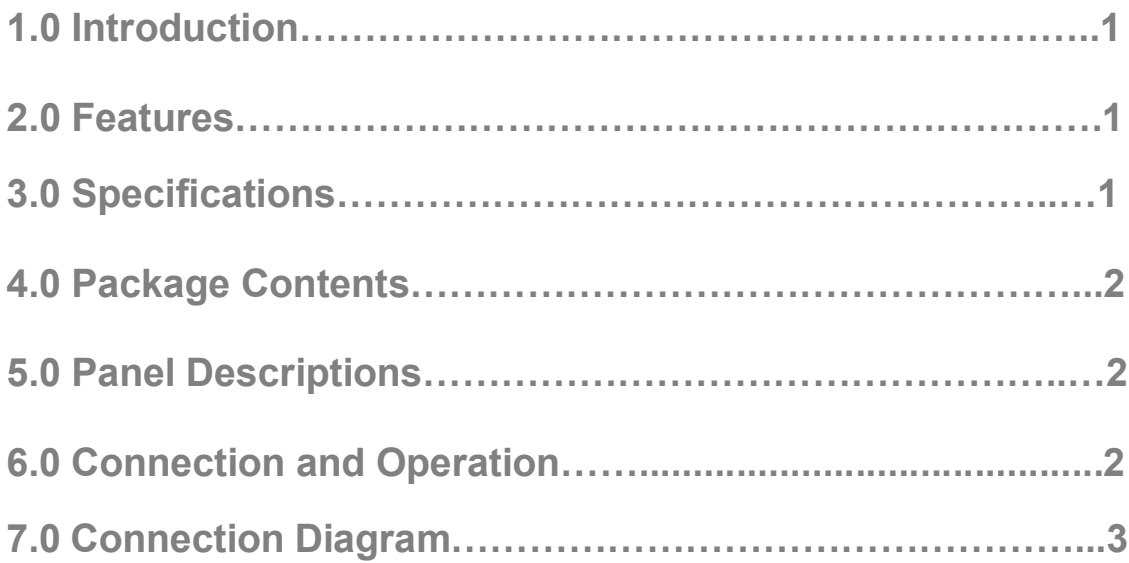

# **USB 2.0 to Gigabit Ethernet Adapter**

## **DEAR CUSTOMER**

Thank you for purchasing this product. For optimum performance and safety, please read these instructions carefully before connecting, operating or adjusting this product. Please keep this manual for future reference.

# **1.0 INTRODUCTION**

The USB 2.0 to Gigabit Ethernet Adapter is a high performance and low expenditure solution. It enables Gigabit Ethernet network connection capability for desktops, ultra book with standard USB port. It resolves the trouble of the computer without Ethernet port that you can also connect computer to Ethernet through USB 2.0 port easily.

## **2.0 FEATURES**

Single chip USB 2.0 to 10/100/1000M Gigabit Ethernet controller with Energy Efficient Ethernet (EEE). Features as below:

- Integrates on-chip USB 2.0 PHY and controller compliant to USB Spec 2.0, and 1.1
- Supports USB Super/High/Full Speed modes with Bus-power or Self-power device auto-detect capability
- Supports IEEE 802.3, 802.3u and 802.3ab
- Supports parallel detection and automatic polarity correction
- Supports IPv4/IPv6 packet Checksum Offload Engine (COE) to reduce CPU loading
- Supports TCP Large Send Offload V1
- Supports full duplex operation with IEEE 802.3x flow control and half duplex operation with back-pressure flow control
- Supports IEEE 802.1P Layer 2 Priority Encoding and Decoding
- PHY loop-back diagnostic capability
- **Supports Wake-on-LAN Function**
- Supports suspend mode and remote wakeup via link-change, Magic Packet, Microsoft Wakeup Frame and external wakeup pin
- Supports windows 8, windows 7, windows vista, Apple 10.6 and Apple 10.8

### **3.0 SPECIFICATIONS**

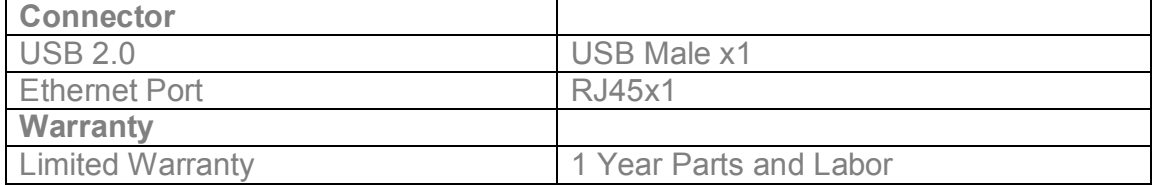

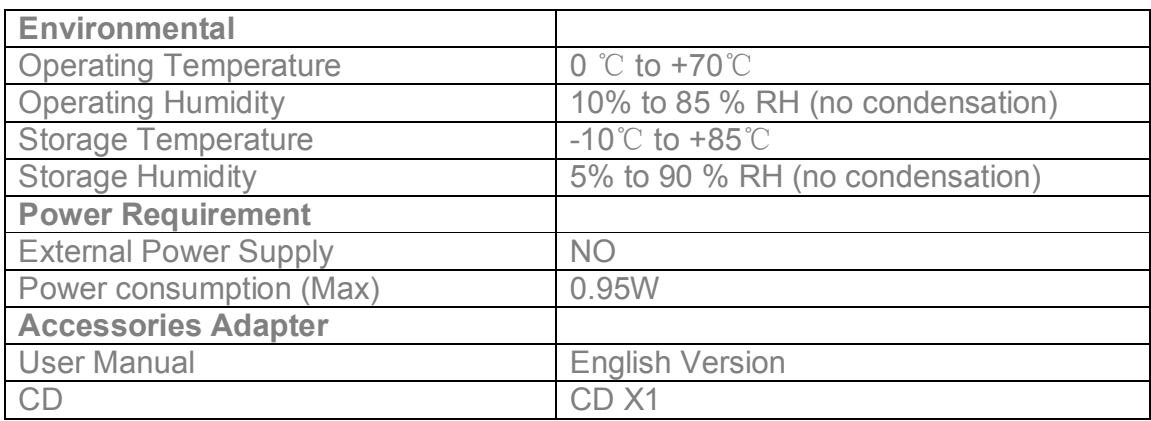

**Note: Specifications are subject to change without notice**.

### **4.0 PACKAGE CONTENTS**

Before attempting to use this unit, please check the packing and make sure the following items are contained in the shipping carton:

- $\bullet$  Main unit x1
- User's Manual x1
- CD driver x1

### **5.0 PANEL DESCRIPTIONS**

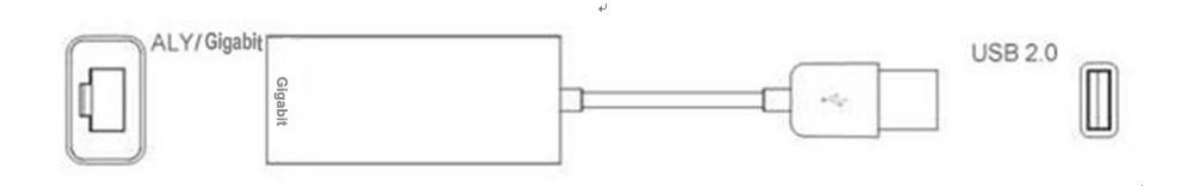

1. USB2.0

Connect the port to the PC Host.

#### 2. RJ45

Connect the port to the Ethernet Router or Networking by a Networking cable.

#### **6.0 CONNECTION AND OPERATION**

#### 1) **Driver installation**

Drive specific installation process please refer to the CD Manual.

#### 2) **Connection**

① Connect computer to USB 2.0 port of this product

② Connect RJ45 of this product to Ethernet Router by Ethernet cable ③ Automatically or manually set IP address of computer.

# **7.0 CONNECTION DIAGRAM**

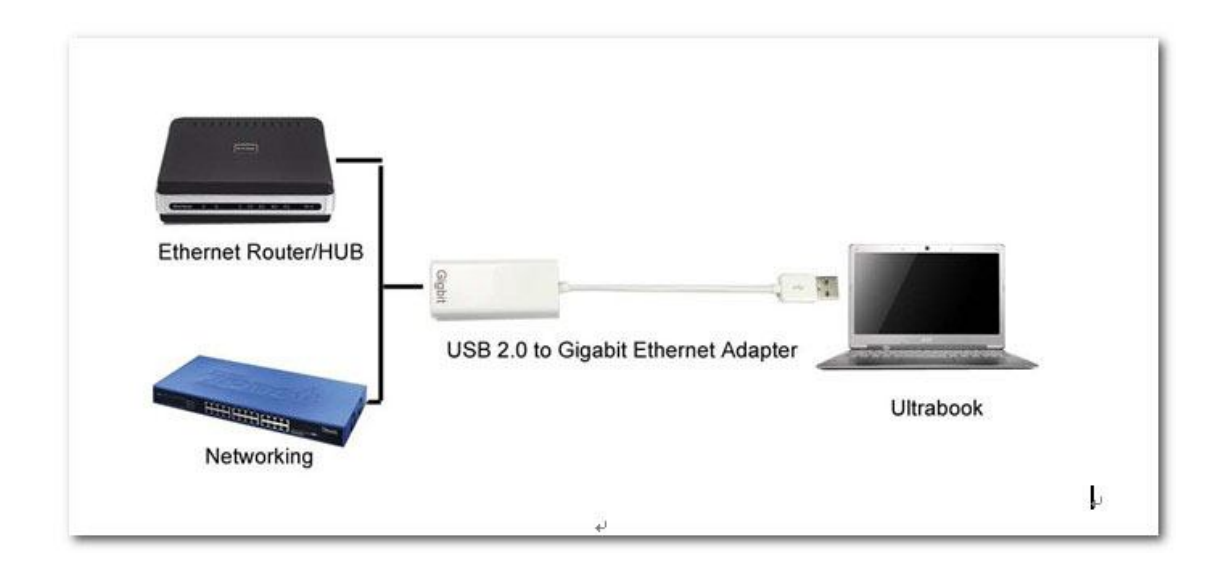

P/N: 5027